# Lathund ledsagningsportalen

## Avbeställa ledsagning.

[Länk till ledsagningportalen](https://ledsagningsportalen.samtrafiken.se/ledsagning.jsp#MainPlace:;;;;;;)

## 1: Tryck på "sök ledsagning/resenär för att söka upp en redan bokad ledsagning

## **KX** Ledsagningsportalen

**Beställ ledsagning** 

Trafikoperatörer & Stationer Stationsledsagning **Utbildning & manualer**  O Sök ledsagning/resenär

## Välkommen till Ledsagningsportalen

Här beställer du ledsagning åt dina resenärer samt ändrar och avbeställer ledsagning. Du kan beställa ledsagning oavsett om resenären har en bokad resa med fjärrtrafik eller om det är en lokal eller regional resa.

ŃЯ Denna ikon visar vilka trafikoperatörer, stationer och bytespunkter som erbjuder ledsagning.

Ledsagningsportalens Manual

**Klicka Här** 

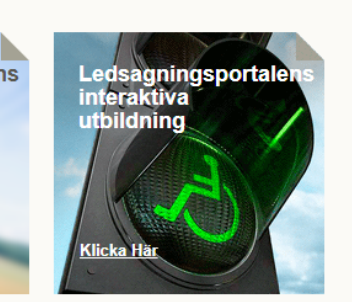

Beställ ledsagning med biljettbeställningsnummer

#### Beställ ledsagning utan biljettbeställningsnummer

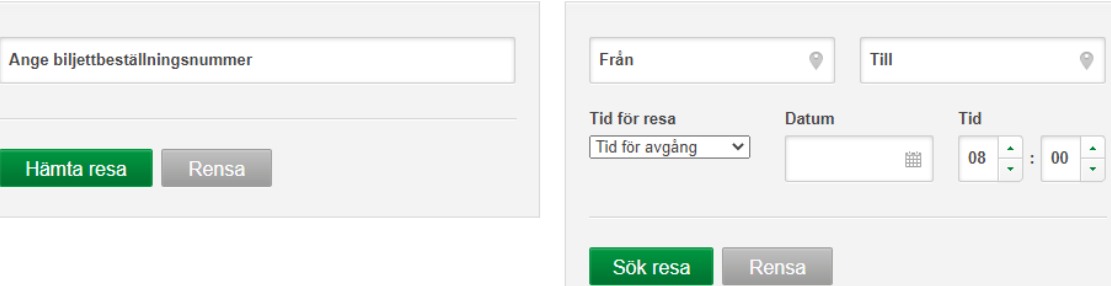

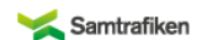

 $\overline{a}$ 

#### Admin länkar

Riksfärdtjänstens kommande ledsagningar SL:s kommande ledsagningar Ledsagningsavtal samt Hållplatser och mötesplatser Ledsagningsportalen status

Larmnummer (Journummer) för resenären under resan: 0774-44 55 55 (Det går inte att boka ledsagning på detta nummer).

SMS-nummer för hörselskadade: Om ledsagare uteblir skicka SMS till 0766-50 48 44 Bemannad mellan 08.00-18.00. Övrig tid 0704-190070.

Kundtjänst: 016-15 05 60 KI 08.00-17.30. För akuta ärenden övrig tid 016-15 05 67 (numren är prioriterade och får ej lämnas ut)

Sena beställningar (Mindre 24h) kan om möjligt lösas per telefon direkt med kundtjänst

Support Ledsagningsportalen: stationsledsagning@jernhusen.se

Felanmälan vid akut driftstörning av Ledsagningsportalen: 0727-365100 (Ingen support).

© Samtrafiken i Sverige AB, 2001-2012 | Om webbplatsen

1: Sök med beställningsnumret resenären fick vid bokning

2: När du fyllt i de uppgifter du har tryck då på "sök".

**OBS! Om du vill söka på telefonnummer eller E-post kan du läsa lathunden "söka efter resenär".** 

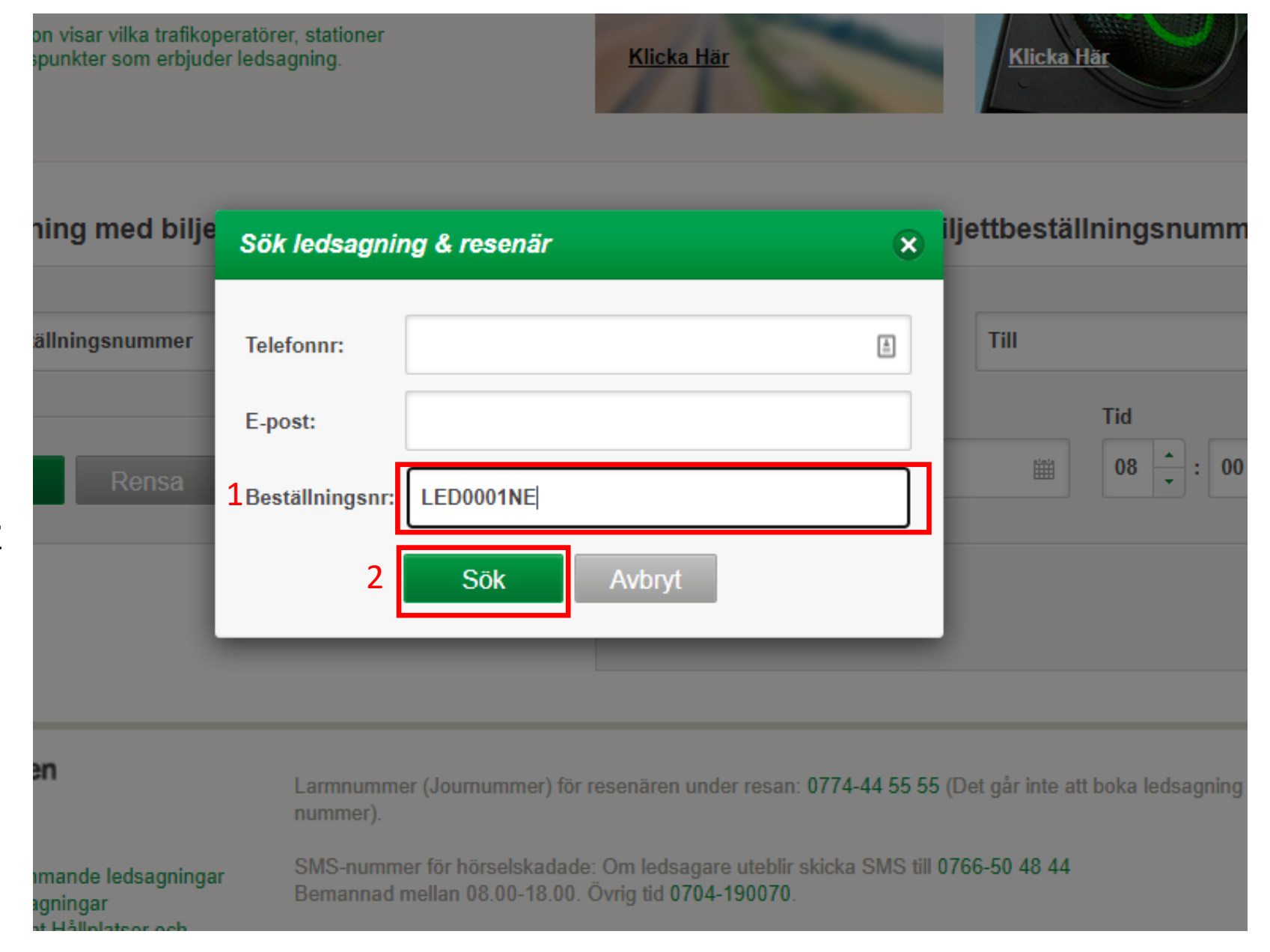

## Här kan du avbeställa resenärens ledsagning

1: Har kan du avbeställa bokningen helt.

Visa Samtrafiken test **Q** SMS-Bekräftelse [x7] E-postbekräftelse **Andra** 

1Avbeställ

## **Historik**

2020-10-21 12:35 . rftapiuser Ansvaret för ledsagning med id "195498" är övertagen av Rikfärdtjänsten anteckning: Utförs av RFT

2020-10-21 12:35 . rftapiuser Ansvaret för ledsagning med id "195497" är övertagen av Rikfärdtjänsten anteckning: Utförs av RFT

2020-10-21 12:35, atila.hezareh@samtrafiken.se Skapade ledsagningsbeställningen

Hämta historik igen

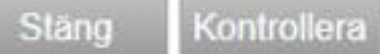

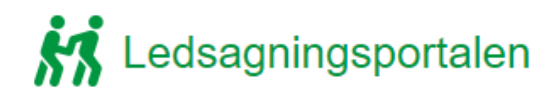

**Beställ ledsagning** Trafikoperatörer & Stationer **Utbildning & manualer** Stationsledsagning

Bekräftelse på avbeställning

Ledsagning avbeställd

Beställningsnummer ledsagning: LED4726EV

Resenärsinformation Samtrafiken test Mobilnr: 0736559656 E-post: Atila.hezareh@Samtrafiken.se

Postort: Assistansbehov Reser med rullstol

Ingen ledsagning beställd på: Stockholm Centralstation, Göteborg Centralstation

#### Visa Samtrafiken test

#### **A** SMS-Bekräftelse ⊠ E-postbekräftelse

### **Historik**

2020-10-21 12:37, rftapiuser Ansvaret för ledsagning med id "195498" är övertagen av Rikfärdtjänsten anteckning: Avbokad

Q

Sök ledsagning/resenär

2020-10-21 12:37, rftapiuser Ansvaret för ledsagning med id "195497" är övertagen av Rikfärdtjänsten anteckning: Avbokad

2020-10-21 12:37, atila.hezareh@samtrafiken.se Avbeställde ledsagningsbeställningen.

2020-10-21 12:35, rftapiuser Ansvaret för ledsagning med id "195498" är övertagen av Rikfärdtjänsten anteckning: Utförs av RFT

2020-10-21 12:35, rftapiuser Ansvaret för ledsagning med id "195497" är övertagen av Rikfärdtjänsten anteckning: Utförs av RFT

2020-10-21 12:35, atila.hezareh@samtrafiken.se Skapade ledsagningsbeställningen

Hämta historik igen

Stäng Kontrollera

## Skicka bekräftelse till avbokning till kund.